# **Stratégie de sauvegarde de vos données personnelles**

# **Malware - Adware**

# Type de sauvegarde

### **La sauvegarde complète (ou dite "normale")**

La sauvegarde complète ou "normale" permet de sauvegarder toutes les données, les dossiers et les sous dossiers sélectionnés. C'est le type de sauvegarde le plus rapide, le plus simple, et le plus précis pour restaurer les données sans erreurs. C'est une copie des fichiers sur un volume externe.

# Type de sauvegarde

### **La sauvegarde incrémentielle ou incrémentale**

Sauvegarde les données qui ont été modifiées ou ajoutées depuis la dernière sauvegarde complète ou incrémentielle.

Sauvegarde les dernières modifications sur les fichiers plus rapidement qu'avec une sauvegarde complète.

Inconvénient : le temps, la complexité, et la fiabilité de la restauration des données.

Pour restaurer les données du jour J il faut restaurer la dernière sauvegarde complète, puis restaurer les unes après les autres les sauvegardes incrémentielles jusqu'au jour J.

Cette méthode n'est pas sans erreurs lors des restaurations dans le cas de déplacement de fichiers et de renommage de fichiers.

La sauvegarde incrémentielle a le gros avantage de conserver les versions successives d'un même document .

# Type de sauvegarde

### **La sauvegarde diférentielle**

Permet de sauvegarder les données qui ont été modifiées ou ajoutées depuis la dernière sauvegarde complète.

Pour restaurer les données du jour J il faudra restaurer la dernière sauvegarde complète puis la sauvegarde diférentielle du jour J, procédé plus rapide que celui de la sauvegarde incrémentielle.

Elle possède l'inconvénient de ne pouvoir restaurer que le dernier état d'un fichier et pas un état se trouvant entre la dernière sauvegarde complète et la sauvegarde diférentielle.

#### **Sauvegarde incrementielle & diférentielle**

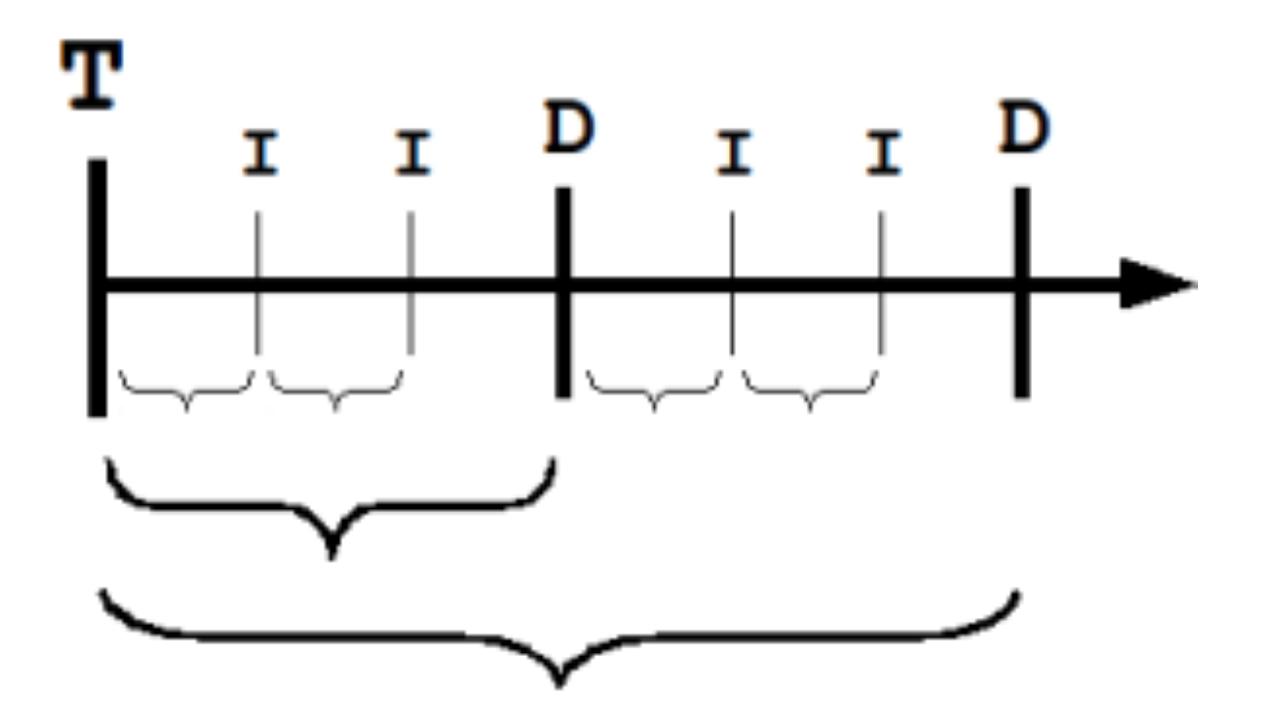

# Type de sauvegarde

#### **La sauvegarde miroir**

permet d'avoir une copie à l'identique du contenu d'un disque ou d'un dossier et donc de retrouver très facilement son environnement de travail ou un document particulier après un accident ou une perte de fichiers.

#### **La sauvegarde miroir évolutive**

Elle conserve une copie à l'identique d'un disque ou d'un dossier, mais conserve aussi la structure de chaque dossier et plusieurs versions successives de chaque document. vous pouvez remettre votre disque tel qu'il était plusieurs jours auparavant, par exemple avant une installation malencontreuse.

### **Sauvegarde miroir**

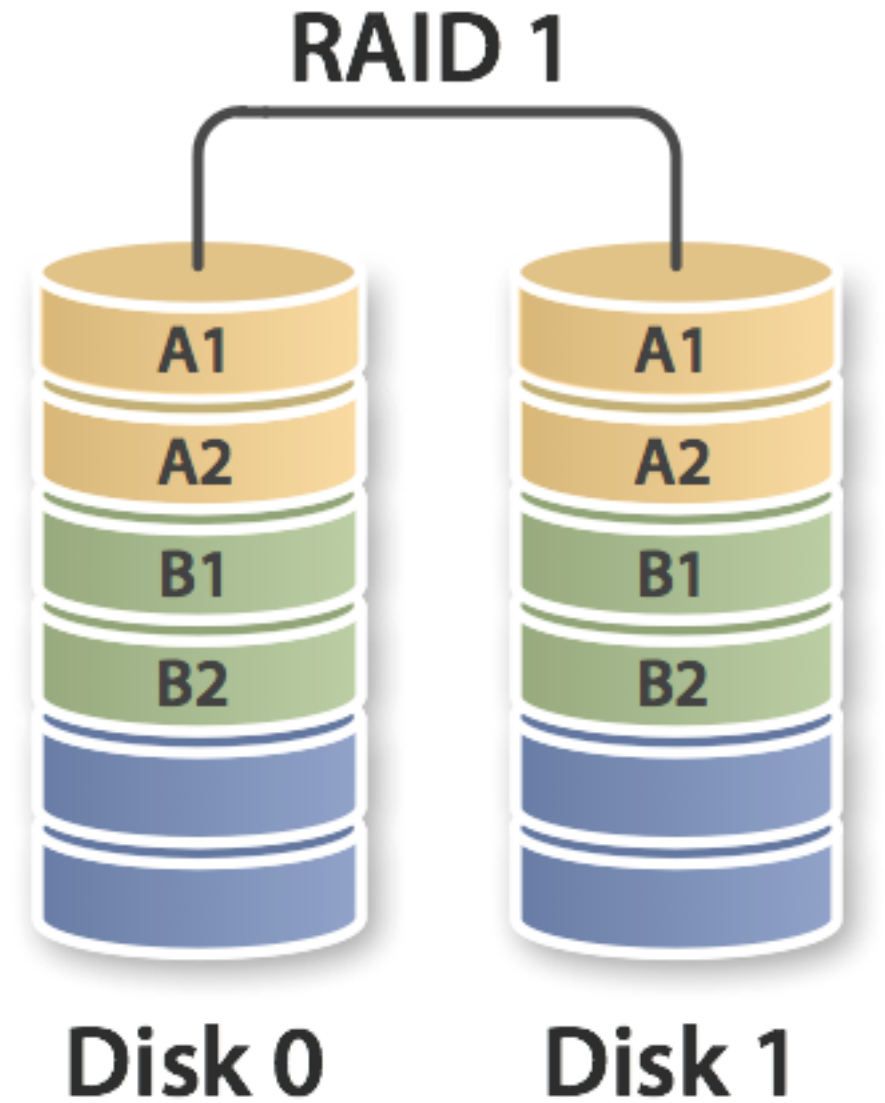

Disk 0

# Méthode de sauvegarde

### **L'archivage**

L'archivage efectue une sauvegarde et supprime les éléments originaux au fur et à mesure de leur copie.

#### **La synchronisation**

Vérifie les fichiers absents ou modifiés depuis la dernière sauvegarde.:

- Bidirectionnelle,
- De la source vers la cible,
- De la cible vers la source,

# Méthode de sauvegarde

#### **Sauvegarde en ligne**

Copie vos fichiers/dossiers sur un disque distant et en ligne.

#### **Clonage**

Cloner sa partition OS X sur une partition d'un disque dur externe signifie que le volume OS X cloné est rigoureusement identique au volume OS X source (Copie exacte de la structure et des données). Le clone est bootable, ce qui veut dire qu'en cas de pépin sur votre partition OS X principale, vous pourrez démarrer sur votre clone cloner le clone de nouveau vers la partition OS X principale (après initialisation) pour repartir sur de bonnes bases !

### **Alors qu'est-ce qu'on fait ?**

**• Time Machine (sauvegarde incrementielle)** 

- simple à utiliser, D
- pas de prise de tête pour gérer les sauvegardes D
- permet de récupérer fichiers et dossier dans le temps D
- concerne toutes les données
- Clone de votre disque (périodicité à définir)
	- utilisable pour démarrer le Mac D
	- permet de reconstituer le disque au jour du clonage
- Archiver vos documents importants (personnels)
	- Mettre en sécurité les données
	- Dégage de la place sur le disque du Mac D

# **Faites ces sauvegardes sur des disque distincts !**

### **Time machine**

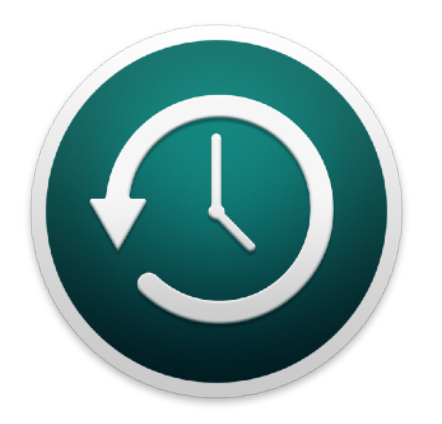

Sur un volume Externe (pas sur le disque interne du Mac)

- Utilisez un disque (ou SSD) USB ou Time Capsule
- Taille suffisante pour être tranquille

Time capsule = borne WiFi Airport + disque dur

### **Cloner le disque**

- Disque externe USB
- Capacité équivalente au disque à cloner
- Définir périodicité : hebdomadaire-mensuelle- trimestrielle …
- logiciels : utilitaire système ou logiciels tiers

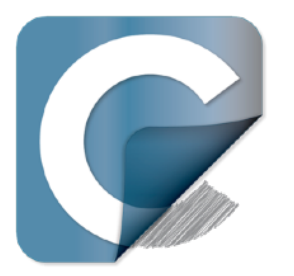

Carbon Copy Cloner SuperDuper StellarDriveClone CloneX4 38,80 € 28,94 € 39,00 \$ 30,00 €

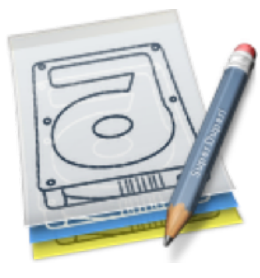

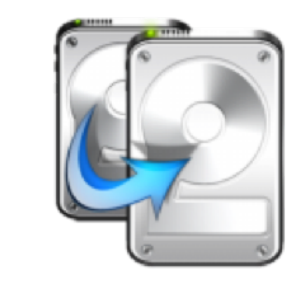

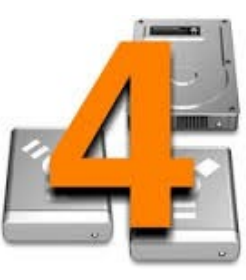

Versions d'essai limitée en fonctions ou dans le temps

### **Cloner le disque système avec « utilitaire disque »**

- Ouvrez utilitaire disque
- Formatez un disque externe (partition)
- Même taille que le volume à cloner (disque système)
- Formatez en HFS+journalisé, table de partition GUID
- sélectionnez le disque qui vient d'être formaté
- Choisissez l'option restaurer
- Définissez le disque sytème comme source
- Lancez la restauration

### **Archivage**

- A vous de le définir
- **Par ex : photos, documents personnels**
- Compresser  $\bullet$
- sécurité : image disque codée (.dmg)

### **RAPPEL**

- Sauvegardez vos mots de passe (notez les)
- idem pour les informations de connection
- idem pour vos n°de licences (ça parait évident !)
- Eventuellement utilisez un logiciel (1password)

**Les malwares** (contraction de « malicious » et « software » )

Ce sont des logiciels malveillants.

Leur but est d'accéder à l'appareil d'un utilisateur à son insu.

Ces types de logiciels incluent les logiciels espions, les logiciels publicitaires, les virus, les chevaux de Troie, les vers informatiques, les rootkits, les logiciels de rançon et les détourneurs de navigateur.

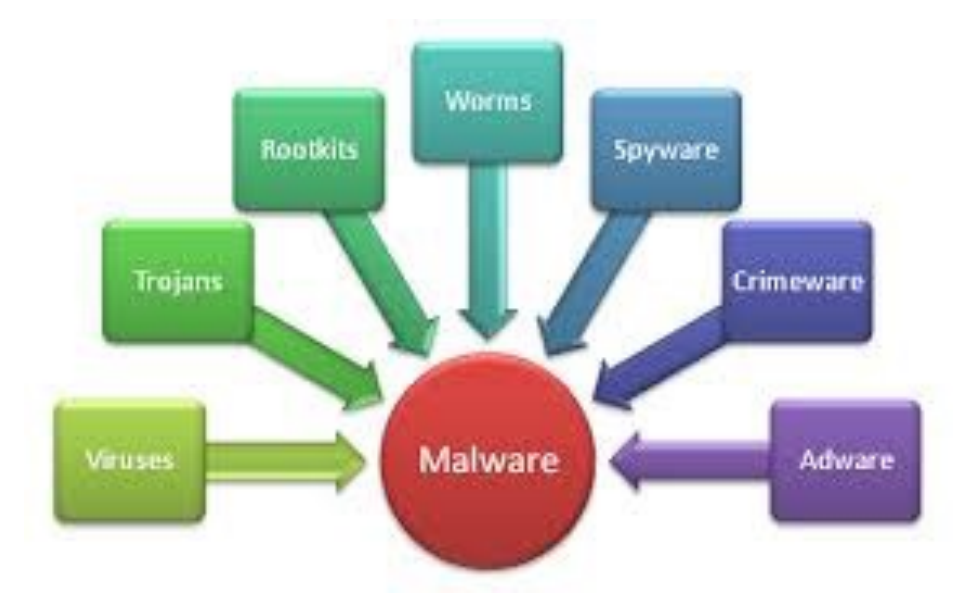

#### **Mac OS X n'est pas totalement à l'abri des Malwares**

Faut-il un anti-virus sur mac ?

- ✦ Jusqu'à maintenant : pas sûr
- ✦ Maintenant : posons nous la question !

*<http://www.securitemac.com/mac-pas-plus-sur-que-windows.html> <http://www.securitemac.com/antivirus-mac>* 

### **Quelques éléments de réflexion :**

Le Mac est toujours infiniment moins visé par les attaques que Windows Le Mac intéresse de plus en plus les cybercriminels les utilisateurs Mac n'ont pas l'habitude de se protéger Apple semble trop laxiste en matière de sécurité Fonction « mise en quarantaine » basique et limité Gatekeeper comporte des vulnérabilités Prolifération des « Adware » sur Mac

#### **Que faut-il en déduire :**

Que rien n'est définitif !

Quand ça change … ça change, même quand y'a d'la pomme !

Activez le firewall de votre Mac

Utilisez un compte standard

N'utilisez pas « Flash » ou mettez le à jour

Désactivez Java dans votre navigateur (activez le à la demande)

Téléchargez les applis de dévelopeurs identifiés

Faites les mises à jour système et des applications

N'ouvrez pas les mails non identifiés

Ne naviguez pas vers n'importe quel site

### **AdWare**

"Programmes" qui génèrent des fenêtres publicitaires, changent la page d'accueil de votre navigateur et modifient parfois vos préférences de moteurs de recherche.

Ils sont le plus souvent "packagés" dans les installeurs d'autres programmes

Contractés via (entre autres) :

- ➡ sites de téléchargement (Download.com, Softonic …)
- ➡ certains logiciels gratuits (ou non)
- les sites de téléchargement audio/video, type "torrent"
- les sites de piratage

Il est facile de s'en prémunir en ne téléchargeant que depuis des sources réputés sûres (sites d'éditeurs fiables .)…

Sinon on peut s'en débarrasser avec un logiciel gratuit **Malwarebytes anti-malware** for mac (pb c'est en anglais  $\bullet$ )

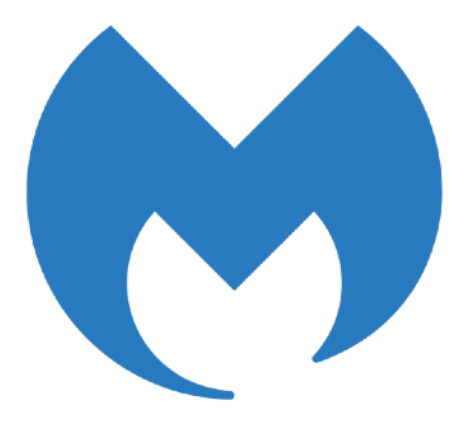

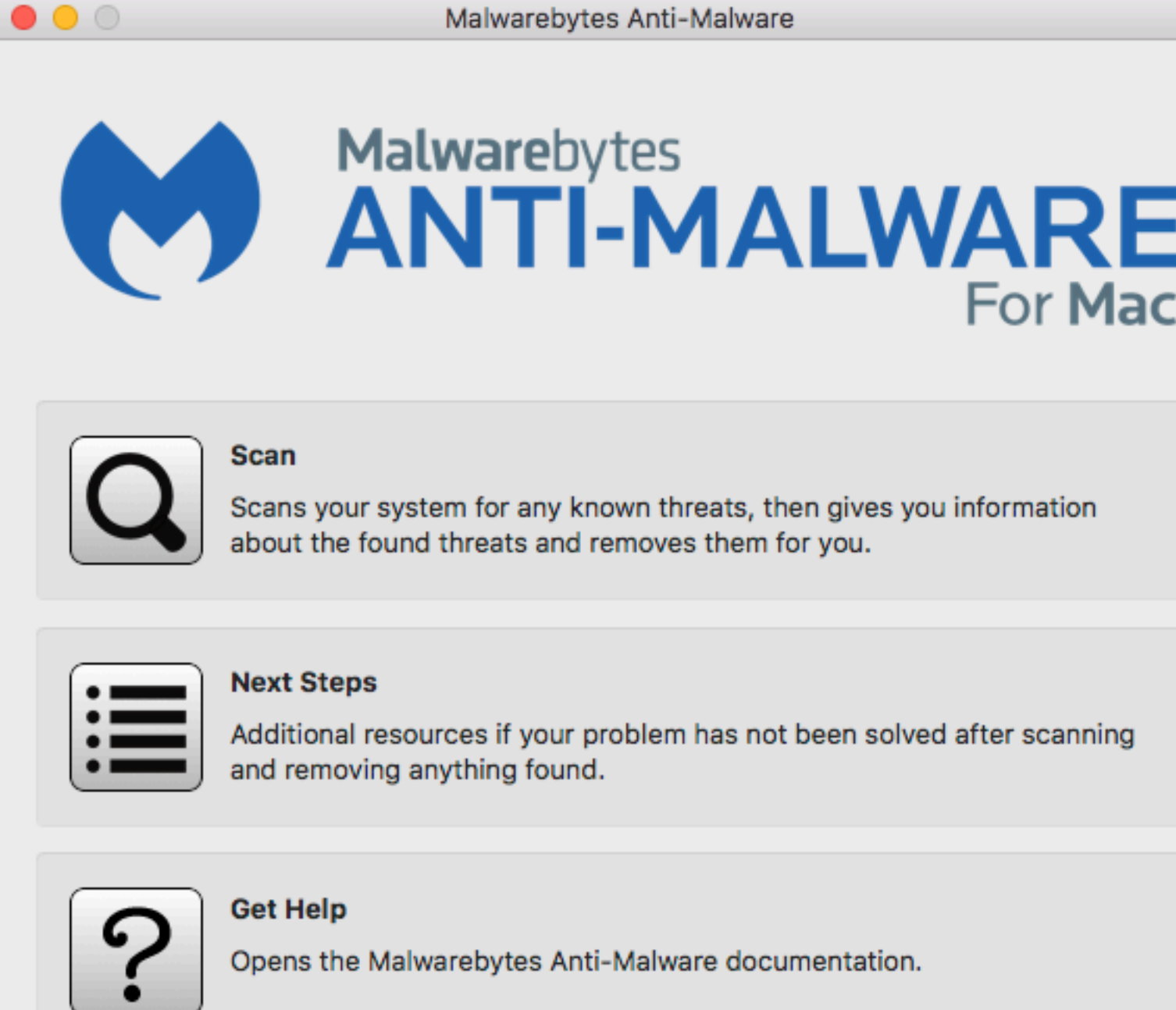

Are you interested in a business version?